# Résolution des défaillances de l'ACI F1527, F1528, F1529 - fltEqptStorageFull

## Table des matières

**Introduction InformationsHistoriques** Démarrage rapide pour résoudre les défaillances Étapes détaillées pour résoudre les défaillances Identifier le répertoire Vérification de la capacité Nettoyer les fichiers Défaillance signalée le /

## Introduction

Ce document décrit les codes d'erreur de l'ACI F1527, F1528, F1529 et les étapes de correction.

## Informations générales

Ces trois défaillances se produisent lorsque l'utilisation de la capacité de stockage d'un contrôleur dépasse son seuil.

F1527 est une erreur d'avertissement qui se produit lorsque l'utilisation est supérieure à 75 %.

F1528 est un défaut majeur qui se produit lorsque l'utilisation est comprise entre 85 % et 90 %.

F1529 est une erreur critique qui se produit lorsque l'utilisation est supérieure à 90 %.

```
code : F1529
cause : équipement plein
descr : Unité de stockage /techsupport sur le noeud 1 avec le nom d'hôte
rtp-aci08-apic1 monté sur /techsupport est 100% complet
dn : topology/pod-1/node-1/sys/ch/p-[/techsupport]-f-
[/dev/mapper/vg_ifc0-techsupport]/fault-F1529
règle : eqpt-storage-full-critical
gravité : critique
```
## Démarrage rapide pour résoudre les défaillances

- 1. Identifier le répertoire qui est à pleine capacité
- 2. Vérifier que la capacité a été atteinte

#### 3. Nettoyer les fichiers du répertoire

## Étapes détaillées pour résoudre les défaillances

### Identifier le répertoire

Le répertoire dans lequel l'erreur est signalée sera identifié dans la description de l'erreur.

Dans les deux exemples ci-dessous, vous pouvez voir que la défaillance F1527 est soulevée par rapport au répertoire /firmware et que la défaillance F1529 est liée à /techsupport.

Nous pouvons également voir dans la description que les pannes sont soulevées sur le noeud 1.

```
code : F1527
descr : Unité de stockage /microprogramme sur le noeud 1 monté à
/microprogramme est plein à 76 %
dn : topology/pod-1/node-1/sys/ch/p-[/firmware]-f-[/dev/mapper/vg_ifc0-
firmware]/fault-F1527
code : F1529
descr : Unité de stockage /techsupport sur le noeud 1 avec le nom d'hôte
```
rtp-aci08-apic1 monté sur /techsupport est 100% complet dn : topology/pod-1/node-1/sys/ch/p-[/techsupport]-f- [/dev/mapper/vg\_ifc0-techsupport]/fault-F1529

### Vérification de la capacité

Une fois que vous savez sur quel répertoire l'erreur est déclenchée, vous pouvez utiliser l'interface de ligne de commande pour vérifier que nous utilisons autant d'espace disque.

La commande df -h permet de voir l'espace disque disponible pour chaque montage. Dans le tableau ci-dessous, nous pouvons voir que /firmware utilise 76 % de son espace disponible et /data/techsupport utilise 100 %

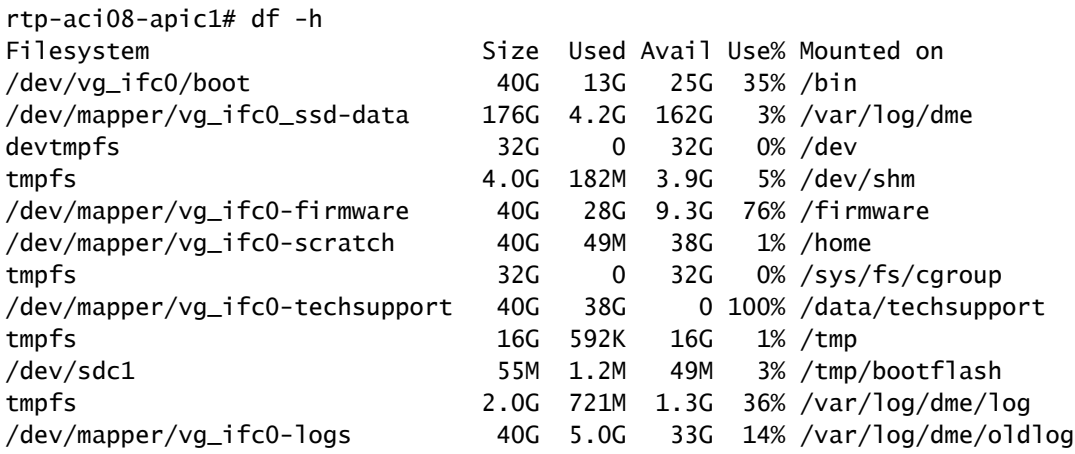

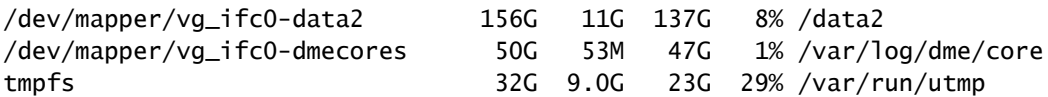

### Nettoyer les fichiers

Après avoir vérifié que la condition de panne est présente, nous pouvons alors nettoyer les fichiers dans le répertoire.

Pour ce faire, vous naviguerez dans ce répertoire ; vous pourrez ensuite lister les fichiers par taille (ls -lahS) et supprimer tous les fichiers volumineux (rm <nom\_fichier>) qui ne sont plus nécessaires.

Vous pouvez ensuite vérifier à nouveau avec la commande df -h que l'espace a été nettoyé.

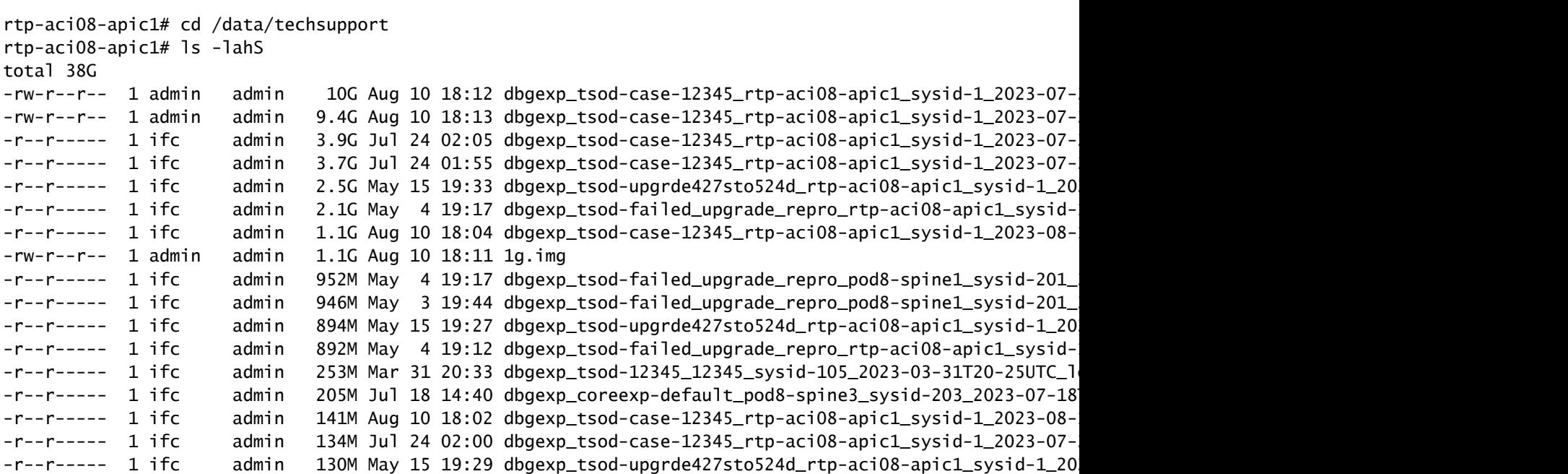

rtp-aci08-apic1# rm dbgexp\_tsod-case-12345\_rtp-aci08-apic1\_sysid-1\_2023-07-24T07-49UTC\_logs\_3of3.

### Défaillance signalée le /

Si le répertoire plein est le répertoire /, vous ne pourrez peut-être pas nettoyer les fichiers affectés sans être root.

```
code : F1528
descr : Unité de stockage / sur le noeud 1 avec le nom d'hôte rtp-aci08-
apic1 monté à / est plein à 89%
dn : topology/pod-1/node-1/sys/ch/p-[/]-f-[/dev/vg_ifc0/boot]/fault-
F1528
```
Lorsque nous utilisons la commande df -h ici, rien n'est monté sur /. Nous utilisons que /bin est plein à 100%. Cependant, en regardant les fichiers, nous voyons seulement 606M utilisé pas 40G.

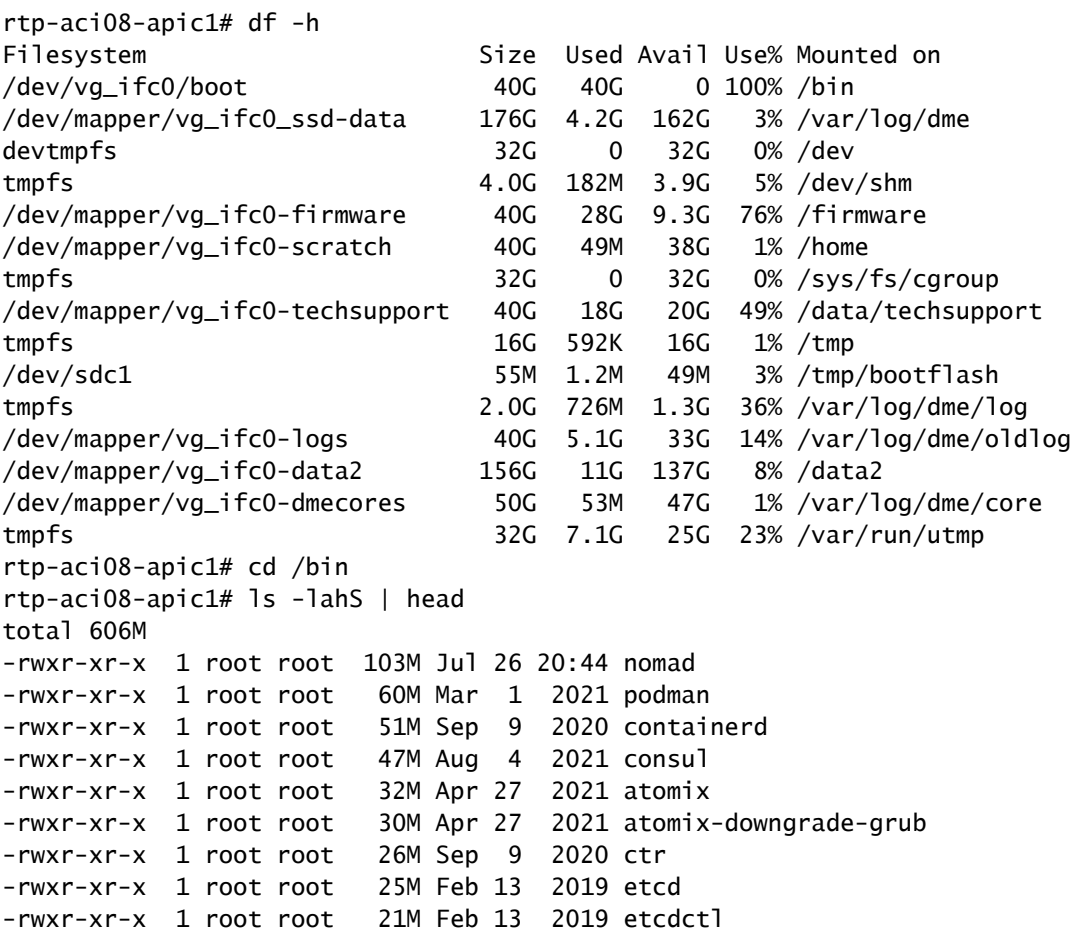

Pour voir les fichiers qui occupent réellement l'espace sur /, nous devrions accéder à l'interface de ligne de commande APIC avec l'identifiant de connexion racine. Pour ce faire, vous devez contacter le TAC Cisco pour obtenir de l'aide.

### À propos de cette traduction

Cisco a traduit ce document en traduction automatisée vérifiée par une personne dans le cadre d'un service mondial permettant à nos utilisateurs d'obtenir le contenu d'assistance dans leur propre langue.

Il convient cependant de noter que même la meilleure traduction automatisée ne sera pas aussi précise que celle fournie par un traducteur professionnel.